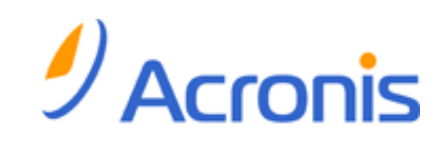

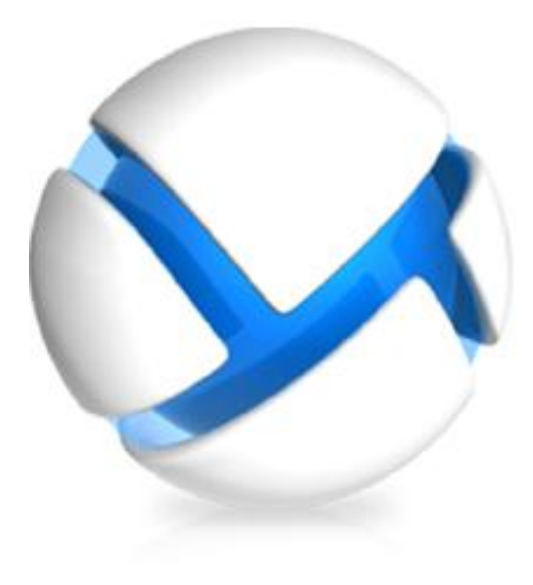

# *Acronis Backup & Recovery 11.5*

# *Podręcznik instalacji*

- Dotyczy następujących wersji:
- Advanced Server
- **D** Virtual Edition
- Advanced Server SBS **Edition**
- Advanced Workstation
- Server for Linux
- $\nabla$  Server for Windows
- **V** Workstation

# Spis treści

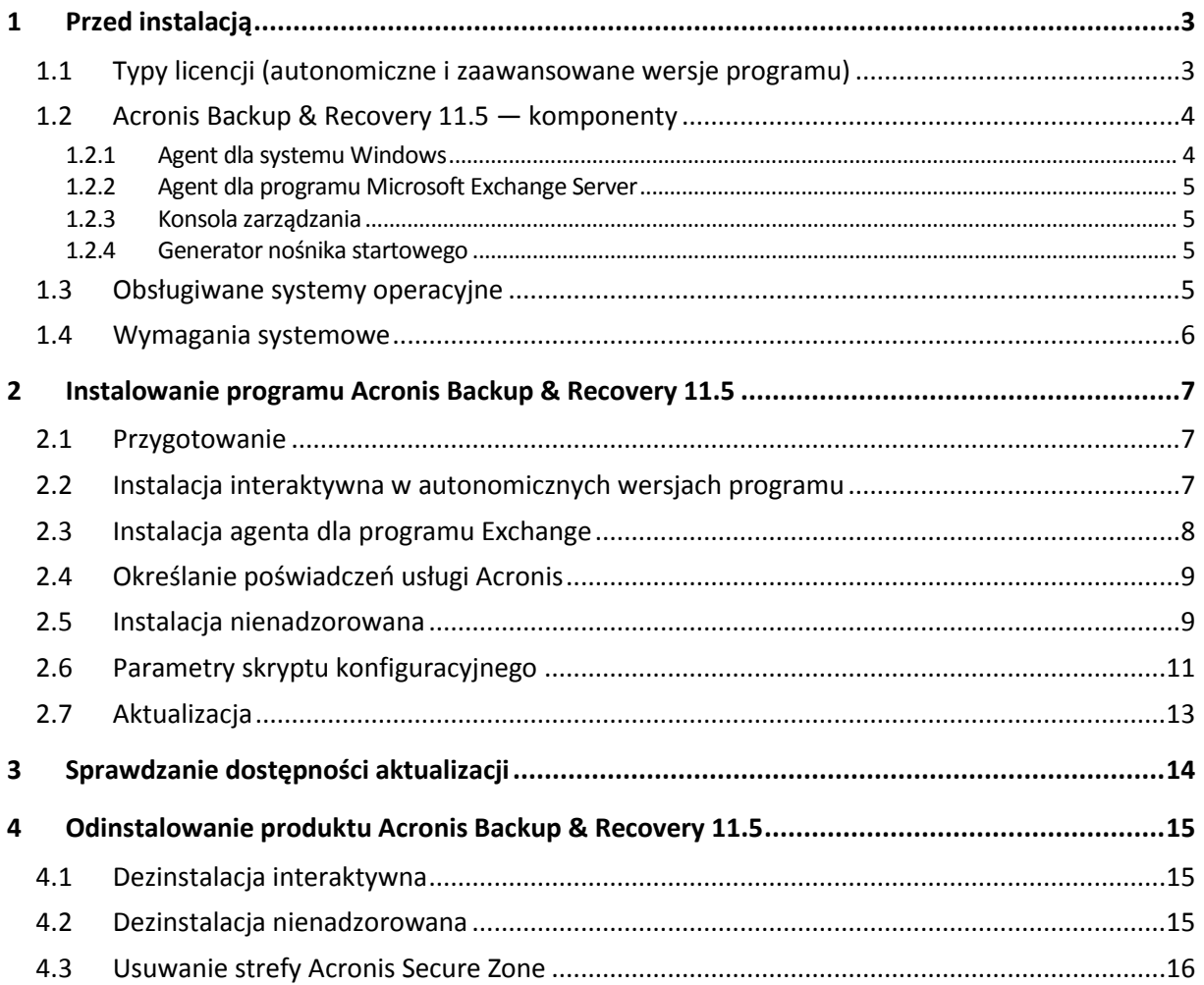

# <span id="page-2-0"></span>**1 Przed instalacją**

Ta sekcja zawiera odpowiedzi na pytania, które mogą pojawić się przed instalacją programu.

## <span id="page-2-1"></span>**1.1 Typy licencji (autonomiczne i zaawansowane wersje programu)**

Licencjonowanie programu Acronis Backup & Recovery 11.5 opiera się na liczbie komputerów uwzględnianych w kopiach zapasowych tworzonych przez ten program.

### **Wersje autonomiczne**

Są to następujące wersje:

- Acronis Backup & Recovery 11.5 Server for Windows
- Acronis Backup & Recovery 11.5 Server for Linux
- Acronis Backup & Recovery 11.5 Workstation

Wersje autonomiczne umożliwiają tworzenie kopii zapasowych danych pojedynczego komputera. Po zakupieniu dowolnej z powyższych licencji wszystkie komponenty programu trzeba zainstalować na tym samym komputerze. Podczas instalacji każdej z powyższych wersji pojawi się monit z prośbą o podanie klucza licencyjnego.

### **Wersje zaawansowane (z zarządzaniem scentralizowanym)**

Są to następujące wersje:

- Acronis Backup & Recovery 11.5 Advanced Server
- Acronis Backup & Recovery 11.5 Virtual Edition
- Acronis Backup & Recovery 11.5 Advanced Server SBS Edition
- Acronis Backup & Recovery 11.5 Advanced Workstation

Umożliwiają one tworzenie kopii zapasowych wielu komputerów. Poza komponentami, które trzeba zainstalować na komputerze uwzględnianym w kopiach zapasowych, wersje te obejmują również serwer zarządzania umożliwiający zarządzanie scentralizowane oraz węzły magazynowania do przechowywania kopii zapasowych danych. W odróżnieniu od wersji autonomicznych wersje zaawansowane pozwalają na zdalne połączenie z komputerem uwzględnionym w kopii zapasowej.

Tak jak w przypadku wersji autonomicznych wymagana jest osobna licencja dla każdego komputera, który ma być uwzględniany w kopiach zapasowych. Podczas instalowania licencjonowanego komponentu (agenta) można określić serwer licencji lub ręcznie wprowadzić klucz licencyjny. Instalacja pozostałych komponentów nie wymaga licencji. Można na przykład zainstalować dowolną liczbę węzłów magazynowania (do 50 węzłów).

*Komponenty wersji autonomicznych nie współpracują z komponentami wersji zaawansowanych.*

## <span id="page-3-0"></span>**1.2 Acronis Backup & Recovery 11.5 — komponenty**

W tej sekcji znajduje się lista komponentów programu Acronis Backup & Recovery 11.5 z krótkim opisem ich funkcji.

### **Komponenty dla komputera zarządzanego (agenty)**

Są to aplikacje służące do tworzenia kopii zapasowych, odzyskiwania danych i wykonywania innych operacji na komputerach zarządzanych przy użyciu programu Acronis Backup & Recovery 11.5. Do wykonywania operacji na każdym komputerze zarządzanym agent potrzebuje licencji. Agenty mają wiele funkcji-dodatków oferujących dodatkowe możliwości, dlatego mogą wymagać dodatkowych licencji.

### **Konsola**

Konsola ma graficzny interfejs użytkownika umożliwiający pracę z agentami. Korzystanie z konsoli nie wymaga licencji. W wersjach autonomicznych programu Acronis Backup & Recovery 11.5 konsola jest instalowana razem z agentem i nie może zostać od niego odłączona.

### **Generator nośnika startowego**

Za pomocą Generatora nośnika startowego można tworzyć nośniki startowe, aby móc korzystać z agentów i innych narzędzi ratunkowych w środowisku ratunkowym. W wersjach autonomicznych programu Acronis Backup & Recovery 11.5 Generator nośnika startowego jest instalowany razem z agentem. Wszystkie dodatki do agenta, jeśli są zainstalowane, będą dostępne w środowisku ratunkowym.

### <span id="page-3-1"></span>**1.2.1 Agent dla systemu Windows**

Agent ten umożliwia ochronę danych na poziomie dysków i na poziomie plików w systemie Windows.

### **Kopia zapasowa dysku**

Ochrona danych na poziomie dysku polega na utworzeniu kopii zapasowej całego systemu plików dysku lub woluminu, wraz ze wszystkimi informacjami potrzebnymi do uruchomienia systemu operacyjnego, albo kopii zapasowej wszystkich sektorów dysku metodą "sektor po sektorze" (tryb "surowych" danych). Kopię zapasową danych dysku lub woluminu w postaci spakowanej określa się mianem kopii zapasowej dysku (woluminu) lub obrazem dysku (woluminu). Z takiej kopii zapasowej można odzyskać całe dyski lub woluminy, jak również poszczególne pliki lub foldery.

### **Kopia zapasowa plików**

Ochrona danych na poziomie plików polega na utworzeniu kopii zapasowej plików i folderów znajdujących się na komputerze, na którym jest zainstalowany agent, lub w udziale sieciowym. Pliki można odzyskać w ich oryginalnej lokalizacji lub w innym miejscu. Odzyskać można wszystkie pliki i foldery znajdujące się w kopii zapasowej albo tylko wybrane z nich.

### **Inne operacje**

#### **Konwersja na maszynę wirtualną**

Agent dla systemu Windows przeprowadza konwersję przez odzyskanie kopii zapasowej dysku na nową maszynę wirtualną dowolnego z następujących typów: VMware Workstation, Microsoft Virtual PC, Parallels Workstation, Citrix XenServer Open Virtual Appliance (OVA) lub Red Hat Kernel-based Virtual Machine (KVM). Pliki w pełni skonfigurowanej i działającej maszyny są umieszczane w folderze wybranym przez użytkownika. Maszynę można uruchomić przy użyciu odpowiedniego oprogramowania do wirtualizacji. Można też przygotować pliki maszyny do dalszego użycia.

### **Zarządzanie dyskami**

Agent dla systemu Windows zawiera wygodne narzędzie do zarządzania dyskami pod nazwą Acronis Disk Director Lite. Operacje zarządzania dyskami, takie jak klonowanie dysków, konwertowanie dysków, tworzenie, formatowanie i usuwanie woluminów, zmiana stylu partycjonowania dysku między MBR a GPT lub zmiana etykiety dysku, można wykonywać w systemie operacyjnym lub przy użyciu nośnika startowego.

### <span id="page-4-4"></span>**Universal Restore**

Na komputerze, na którym jest zainstalowany agent, dodatek Universal Restore umożliwia przywracanie danych na sprzęt o innej konfiguracji oraz utworzenie odpowiedniego nośnika startowego. Funkcja Universal Restore niweluje różnice między urządzeniami istotnymi dla uruchamiania systemu operacyjnego, takimi jak kontrolery pamięci, płyta główna i chipset.

### <span id="page-4-0"></span>**1.2.2 Agent dla programu Microsoft Exchange Server**

Komponent Acronis Backup & Recovery 11.5 Agent dla programu Microsoft Exchange Server umożliwia tworzenie kopii zapasowych i odzyskiwanie baz danych lub indywidualnych skrzynek pocztowych programu Microsoft Exchange. Agent używa usługi Microsoft VSS w celu zapewnienia spójności baz danych uwzględnianych w kopii zapasowej. Odzyskiwanie mniejszych elementów danych (wiadomości e-mail, zdarzeń kalendarza lub notatek) jest możliwe z kopii zapasowych bazy danych lub skrzynek pocztowych.

Komponent Acronis Backup & Recovery 11.5 Agent dla programu Microsoft Exchange Server w dalszej części niniejszego dokumentu jest określany mianem "agenta dla programu Exchange".

### <span id="page-4-1"></span>**1.2.3 Konsola zarządzania**

Konsola zarządzania Acronis Backup & Recovery 11.5 Management Console to narzędzie administracyjne umożliwiające lokalny dostęp do agentów Acronis Backup & Recovery 11.5. Połączenie zdalne z agentem nie jest możliwe.

### <span id="page-4-2"></span>**1.2.4 Generator nośnika startowego**

Generator Acronis Bootable Media Builder to specjalne narzędzie do tworzenia nośnika startowego. Generator nośnika dla systemu Windows umożliwia tworzenie nośnika startowego na podstawie środowiska preinstalacyjnego systemu Windows lub jądra systemu Linux.

Dodatek Universal Restore (s. [5](#page-4-4)) umożliwia utworzenie nośnika startowego z funkcją przywracania na komputerze o innej konfiguracji sprzętowej. Dodatek ten niweluje różnice między urządzeniami istotnymi dla uruchamiania systemu Windows, takimi jak kontrolery pamięci, płyta główna i chipset.

### <span id="page-4-3"></span>**1.3 Obsługiwane systemy operacyjne**

### **Acronis Backup & Recovery 11.5 Management Console, Acronis Backup & Recovery 11.5 Agent dla systemu Windows**

**Acronis Backup & Recovery 11.5 Server for Windows** Windows XP Professional SP2 lub nowszy (x86, x64) Windows 2000 SP4 — wszystkie wersje z wyjątkiem Datacenter Windows Server 2003/2003 R2 — wersje Standard i Enterprise (x86, x64) Windows Small Business Server 2003/2003 R2 Windows Vista — wszystkie wersje (x86, x64) Windows 7 — wszystkie wersje (x86, x64) Windows Server 2008 — wersje Standard i Enterprise (x86, x64) Windows Small Business Server 2008

Windows Server 2008 R2 — wersje Standard, Enterprise, Datacenter i Foundation Windows MultiPoint Server 2010 Windows Small Business Server 2011 *Połączenie zdalne z agentem nie jest możliwe.*

### **Acronis Backup & Recovery 11.5 Workstation**

Windows 2000 Professional SP4 Windows XP Professional SP2 lub nowszy (x86, x64) Windows Vista — wszystkie wersje (x86, x64) Windows 7 — wszystkie wersje (x86, x64) *Połączenie zdalne z agentem nie jest możliwe.*

### **Acronis Backup & Recovery 11.5 Agent dla programu Microsoft Exchange Server**

Windows Server 2003/2003 R2 — wersje Standard i Enterprise (x86, x64)

Windows Server 2008 — wersje Standard i Enterprise (x86, x64)

Windows Server 2008 R2 — wersje Standard, Enterprise, Datacenter i Foundation

Windows Small Business Server 2003

Windows Small Business Server 2008

Windows Small Business Server 2011

### <span id="page-5-0"></span>**1.4 Wymagania systemowe**

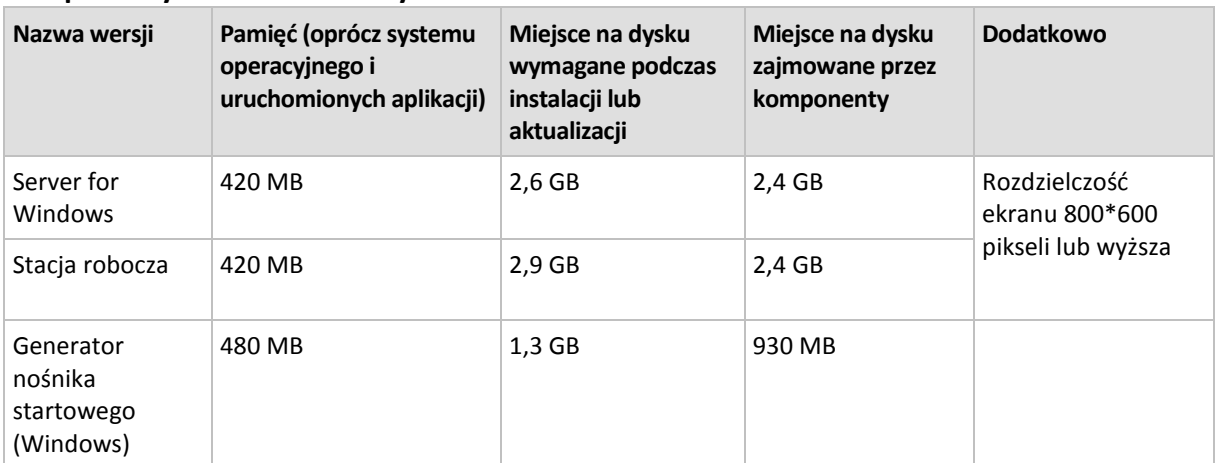

### **Komponenty instalowane w systemie Windows**

### **Nośnik startowy**

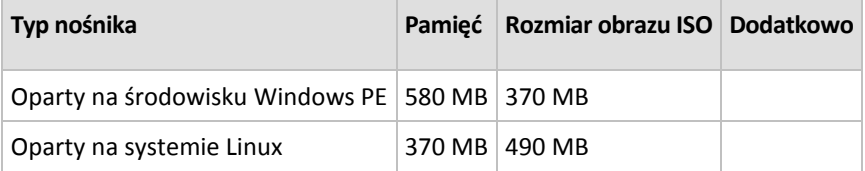

# <span id="page-6-0"></span>**2 Instalowanie programu Acronis Backup & Recovery 11.5**

Ta sekcja zawiera odpowiedzi na pytania, które mogą pojawić się podczas instalacji programu.

## <span id="page-6-1"></span>**2.1 Przygotowanie**

**Port sieciowy.** Do instalacji lokalnej i do komunikacji między komponentami w programie Acronis Backup & Recovery 11.5 używany jest port TCP **9876**. Program instalacyjny automatycznie otwiera ten port za pośrednictwem Zapory systemu Windows. W przypadku korzystania z innej zapory należy się upewnić, że port jest otwarty zarówno dla żądań przychodzących, jak i wychodzących przez tę zaporę.

**Programy szyfrujące.** Jeśli planujesz korzystać z programów szyfrujących na poziomie dysku, takich jak PGP Whole Disk Encryption, należy je zainstalować **przed** rozpoczęciem instalacji programu Acronis Backup & Recovery 11.5.

### <span id="page-6-2"></span>**2.2 Instalacja interaktywna w autonomicznych wersjach programu**

Aby zainstalować program Acronis Backup & Recovery 11.5, wykonaj następujące czynności:

- 1. Zaloguj się jako administrator i uruchom program instalacyjny Acronis Backup & Recovery 11.5.
- 2. Kliknij **Zainstaluj program Acronis Backup & Recovery 11.5**.
- 3. Zaakceptuj warunki umowy licencyjnej.
- 4. Wykonaj jedną z następujących czynności:
	- Aby zainstalować program tylko do tworzenia kopii zapasowych online, kliknij **Dalej**, a następnie kliknij **Tak** w oknie potwierdzenia.
	- Aby zainstalować w pełni funkcjonalną wersję programu (z opcją tworzenia kopii zapasowych online), kliknij **Dodaj licencje**. Wpisz klucz licencyjny. W przypadku zakupienia komponentu Acronis Universal Restore możesz również dodać jego klucz licencyjny. Kliknij **Dalej**, aby kontynuować.

**Informacje szczegółowe**. Agent dla programu Exchange nie obsługuje magazynu kopii zapasowych online jako lokalizacji kopii zapasowej. Dlatego podczas instalowania agenta dla programu Exchange trzeba określić klucz licencyjny.

- 5. Określ folder, w którym chcesz zainstalować program.
- 6. Określ poświadczenia konta, na którym będzie uruchamiana usługa agenta. Domyślnie program instalacyjny utworzy dla tej usługi odrębne konto użytkownika. Zapoznaj się z informacjami na temat konta **Acronis Agent User** w sekcji "Określanie poświadczeń usługi Acronis (s[. 9](#page-8-0))".
- 7. Określ, czy chcesz objąć komputer Programem jakości obsługi klienta firmy Acronis.

Na stronie podsumowania zostanie wyświetlona lista komponentów, które zostaną zainstalowane zgodnie z wcześniej wprowadzonymi kluczami licencyjnymi.

*Uwaga: W przypadku anulowania instalacji usunięty zostanie tylko ostatni komponent. Inne zainstalowane komponenty nie zostaną usunięte.*

## <span id="page-7-0"></span>**2.3 Instalacja agenta dla programu Exchange**

Agent dla programu Exchange umożliwia ochronę danych serwerów programu Microsoft Exchange.

### **Przygotowanie**

**Licencje.** Sprawdź, czy masz odpowiednią liczbę licencji. Wymagana jest jedna licencja na każdy serwer programu Exchange. Jeśli masz klaster programu Exchange, zaleca się nabycie licencji dla każdego z jego węzłów. Agent dla programu Exchange wymaga jednej z następujących licencji:

- Acronis Backup & Recovery 11.5 for Microsoft Exchange Server
- Acronis Backup & Recovery 11.5 Advanced Server SBS Edition

**Wymagania**. Sprawdź, czy serwer programu Exchange spełnia następujące wymagania:

- Dotyczy programu Microsoft Exchange Server 2003 SP2: musi być zainstalowana poprawka http://support.microsoft.com/kb/908072.
- Dotyczy programu Microsoft Exchange Server 2007/2010: muszą być zainstalowane pakiety MAPI Client i Collaboration Data Objects (wersja 1.2.1). Aby pobrać i zainstalować ten pakiet, wejdź na stronę internetową http://www.microsoft.com/download/en/details.aspx?id=6248.
- Moduł zapisujący programu Exchange dla usługi VSS musi być włączony. W systemie Windows Small Business Server 2003 moduł zapisujący jest domyślnie wyłączony. Instrukcje dotyczące jego włączania zawiera następujący artykuł bazy wiedzy Microsoft Knowledge Base: http://support.microsoft.com/kb/838183/ [\(http://support.microsoft.com/kb/838183/en\)](http://support.microsoft.com/kb/838183/en).

### **Jaki program instalacyjny wybrać?**

Agent dla programu Exchange jest dołączony do programów instalacyjnych autonomicznej i zaawansowanej wersji programu Acronis Backup & Recovery 11.5. Funkcje zapewniane przez agenta są identyczne w przypadku obu programów instalacyjnych. Jednak określone funkcje zaawansowane mogą być używane tylko z komponentami zaawansowanych wersji programu Acronis Backup & Recovery 11.5. Poniżej przedstawiono pewne wskazówki ułatwiające wybór między konfiguracją autonomiczną a zaawansowaną.

 **Program instalacyjny zaawansowanych wersji programu Acronis Backup & Recovery 11.5** Zalecany do tworzenia kopii zapasowych danych programu Exchange w mniejszych organizacjach korzystających z autonomicznego serwera programu Exchange, na którym znajdują się wszystkie usługi i dane tego programu.

**Program instalacyjny zaawansowanych wersji programu Acronis Backup & Recovery 11.5**

Zalecany w większych organizacjach korzystających z programu Exchange, w których kilka serwerów tego programu zostało zintegrowanych w klaster. Następujących funkcji zaawansowanych można używać tylko w zaawansowanych konfiguracjach programu Acronis Backup & Recovery 11.5:

### **Wszechstronna ochrona klastrów programu Exchange**

Wymaga instalacji serwera Acronis Backup & Recovery 11.5 Management Server i agenta dla programu Exchange w każdym węźle klastra.

### **Korzystanie z metody ekspresowej pełnej kopii zapasowej**

Wymaga instalacji serwera Acronis Backup & Recovery 11.5 Management Server i węzła Acronis Backup & Recovery 11.5 Storage Node. Wymaga instalacji dodatku "Ekspresowa kopia zapasowa i deduplikacja danych" dla agenta dla programu Exchange.

Dodatek "Ekspresowa kopia zapasowa i deduplikacja danych" jest nabywany oddzielnie. Nie trzeba kupować i instalować tego dodatku, jeśli agent dla systemu Windows i jego dodatek do deduplikacji są już zainstalowane na serwerze programu Exchange.

### **Instalacja za pomocą programu instalacyjnego dla wersji autonomicznych**

Uruchom program instalacyjny i wykonuj instrukcje (s. [7](#page-6-2)) wyświetlane na ekranie.

## <span id="page-8-0"></span>**2.4 Określanie poświadczeń usługi Acronis**

Program Acronis Backup & Recovery 11.5 używa usługi Acronis Managed Machine Service, nazywanej także usługą agenta. Podczas instalacji programu Acronis Backup & Recovery 11.5 należy określić konto użytkownika, które będzie służyć do uruchamiania usługi agenta.

Można utworzyć specjalne konto użytkownika albo określić istniejące konto użytkownika lokalnego lub użytkownika domeny, na przykład: **.\UżytkownikLokalny** lub **NazwaDomeny\UżytkownikDomeny**

Domyślnie program instalacyjny utworzy dla tej usługi nowe, odrębne konto.

### **Kiedy należy wybrać istniejące konto?**

Nowe konto sprawdza się najlepiej w większości przypadków. Istniejące konto należy określić w przypadku instalacji programu na kontrolerze domeny w domenie Active Directory (pod warunkiem, że dane wydanie obsługuje systemy operacyjne Windows Server). Ograniczenie to nie ma zastosowania do zwykłych członków domeny.

### **Uprawnienia konta**

Konto (zarówno istniejące, jak i nowo utworzone) otrzyma następujące uprawnienia:

- Konto zostanie włączone do grupy **Operatorzy kopii zapasowych**.
- *Nowe* konto dla usługi zostaje także dołączone do grupy **Administratorzy**. Ze względów bezpieczeństwa program instalacyjny nie dołącza automatycznie *istniejącego* konta do tej grupy.
- Konto otrzymuje uprawnienie **Pełna kontrola** do folderu %AllUsersProfile%\Application Data\Acronis i wszystkich jego podfolderów.
- Konto otrzymuje uprawnienie **Pełna kontrola** do kluczy rejestru w następującym kluczu: HKEY\_LOCAL\_MACHINE\SOFTWARE\Acronis.
- Konto otrzymuje prawa użytkownika **Logowanie w trybie usługi**, **Dostosuj przydziały pamięci dla procesów**, **Zamień token na poziomie procesu** i **Modyfikuj wartości środowiskowe oprogramowania układowego**.

### **Wskazówki dotyczące dalszego użycia**

- Nowe konto otrzymuje nazwę **Acronis Agent User**.
- Jeśli komputer należy do domeny Active Directory, upewnij się, że zasady zabezpieczeń domeny nie uniemożliwiają temu kontu (istniejącemu lub nowo utworzonemu) posiadania wymienionych wyżej praw użytkownika.
- Po instalacji nie należy określać innego konta dla usługi. W przeciwnym przypadku program może przestać działać. Jeśli konieczne jest określenie innego konta, dopilnuj, aby nowe konto otrzymało wymienione powyżej uprawnienia.

### <span id="page-8-1"></span>**2.5 Instalacja nienadzorowana**

Komponenty programu Acronis Backup & Recovery 11.5 można instalować w trybie nienadzorowanym, a nie w trybie interaktywnym.

Niektóre komponenty wymagają pliku znanego jako **transformacja** (pliku .mst). Użycie transformacji dla pozostałych komponentów ma charakter opcjonalny.

W poniższej tabeli wymieniono komponenty i funkcje, które można zainstalować lub zaktualizować w trybie nienadzorowanym.

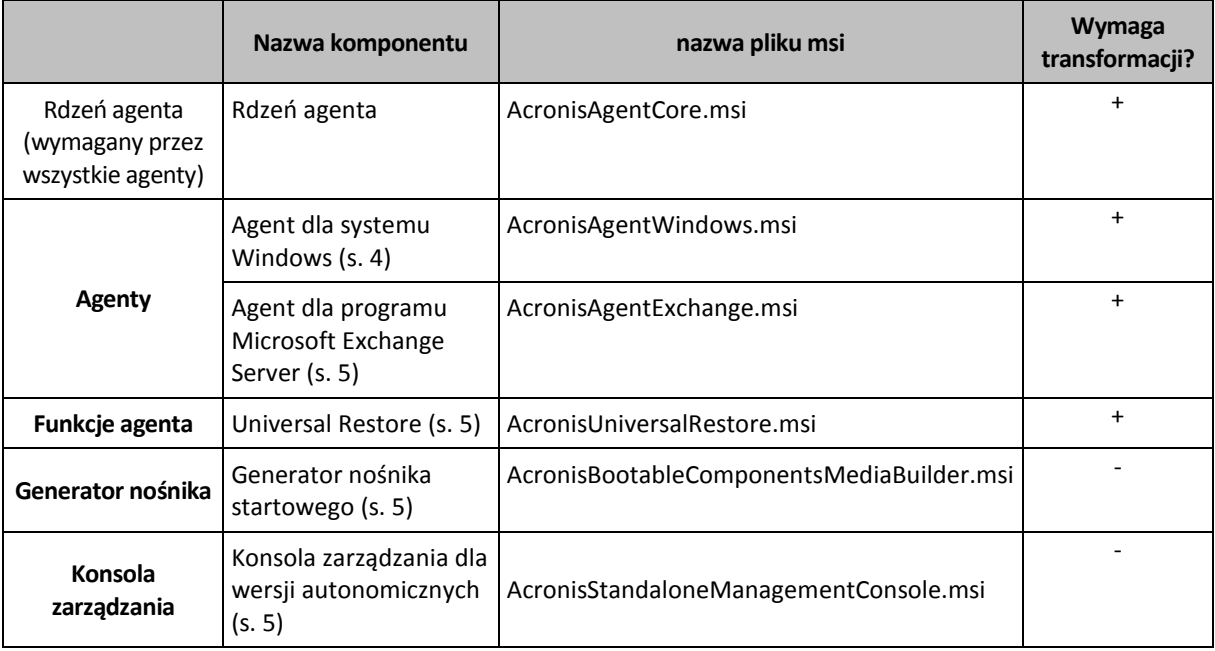

### **Przygotowanie**

Do utworzenia transformacji dla komponentu wymagany jest skrypt konfiguracyjny mst qen. vbs.

Znajduje się on w folderze, w którym została zainstalowana konsola zarządzania Acronis Backup & Recovery 11.5 Management Console. Domyślna ścieżka folderu:

- **%ProgramFiles%\Acronis\BackupAndRecoveryConsole** w 32-bitowych systemach Windows
- **%ProgramFiles(x86)%\Acronis\BackupAndRecoveryConsole** w 64-bitowych systemach Windows

### **Kolejność instalacji**

Najpierw zainstaluj konsolę zarządzania. Podczas instalowania agenta należy najpierw zainstalować komponent Rdzeń agenta, następnie samego agenta, po czym (opcjonalnie) komponent Universal Restore.

### **Procedura instalacji**

### *Aby zainstalować lub zaktualizować komponent w trybie nienadzorowanym*

- 1. Uruchom program instalacyjny.
- 2. Kliknij **Wyodrębnij pliki instalacyjne**.
- 3. Wyodrębnij pakiet instalacyjny komponentu.
- 4. Jeśli instalujesz komponent używający transformacji, utwórz ją, uruchamiając skrypt konfiguracyjny. W przeciwnym wypadku pomiń ten krok.

Na przykład:

 Następujące polecenie tworzy transformację umożliwiającą zainstalowanie komponentu Rdzeń agenta:

mst gen.vbs /msi path C:\AcronisAgentCore.msi

 Poniższe polecenie powoduje utworzenie transformacji umożliwiającej zainstalowanie agenta dla systemu Windows z kluczem licencyjnym ABCDE-54321:

mst\_gen.vbs /msi\_path C:\AcronisAgentWindows.msi /serial ABCDE-54321

Podobnie tworzy się transformację umożliwiającą instalację komponentu Universal Restore.

Pełną składnię skryptu konfiguracyjnego można znaleźć w sekcji "Parametry skryptu konfiguracyjnego (s. [11](#page-10-0))".

- 5. Wykonaj jedną z następujących czynności w zależności od tego, czy instalujesz czy aktualizujesz komponent:
	- W przypadku instalacji komponentu uruchom Instalator systemu Windows (program  $msie$ zec) w następujący sposób:

```
Instalując komponent używający transformacji (w tym przykładzie — agent dla systemu Windows):
msiexec /i c:\AcronisAgentWindows.msi TRANSFORMS=AcronisAgentWindows.mst 
/qb
```
W innym przypadku (w tym przykładzie: w przypadku instalowania konsoli zarządzania): msiexec /i c:\AcronisStandaloneManagementConsole.msi /qb

 W przypadku aktualizacji komponentu uruchom Instalator systemu Windows w następujący sposób: Aktualizując komponent używający transformacji (w tym przykładzie — agent dla systemu Windows): msiexec /i C:\AcronisAgentWindows.msi TRANSFORMS=C:\AcronisAgentWindows.mst ADDLOCAL=ALL /qb

```
W innym przypadku (w tym przykładzie w przypadku aktualizowania konsoli zarządzania):
msiexec /i C:\AcronisStandaloneManagementConsole.msi ADDLOCAL=ALL /qb /l*v 
C:\log.log
```
### <span id="page-10-0"></span>**2.6 Parametry skryptu konfiguracyjnego**

Skrypt konfiguracyjny mst qen. vbs tworzy plik .mst (nazywany transformacją, modyfikacją lub plikiem modyfikacji) dla pakietu instalacyjnego komponentu Acronis, takiego jak Acronis Backup & Recovery 11.5 Agent dla systemu Windows.

Używając transformacji wraz z pakietem instalacyjnym, można zainstalować komponent w trybie nienadzorowanym.

Poniżej przedstawiono pełną składnię skryptu konfiguracyjnego:

```
mst_gen.vbs
  /msi_path <Pełna ścieżka>
  [/target_dir <Folder instalacyjny>]
  [/account <Nazwa użytkownika> <Hasło>]
  [/cep_enabled]
  {/serial <Klucz licencyjny> [/old_serial <stary klucz licencyjny>] 
| /online_backup}
 [/current_user]
```
Nawiasami prostokątnymi ([]) oznaczone są parametry opcjonalne lub dostępne tylko dla określonych komponentów. Nawiasami klamrowymi ({}) oznaczone są wzajemnie wykluczające się zestawy parametrów. Każdy z zestawów jest oddzielony kreską pionową (|).

Poniżej przedstawiono opis każdego z parametrów oraz listę komponentów, których dotyczy.

### **Parametry dostępne dla każdego komponentu**

/msi\_path <Pełna ścieżka>

Określa pełną ścieżkę do pakietu instalacyjnego komponentu. Wprowadź ścieżkę lokalną, np. **D:\folder\AcronisAgentWindows.msi**, lub ścieżkę w formacie UNC, na przykład **\\server\folder\AcronisAgentWindows.msi**.

/target\_dir <Folder instalacyjny>

Określa folder, w którym należy zainstalować komponent.

Bez określenia tego parametru komponent zostanie zainstalowany w folderze domyślnym: %ProgramFiles%\Acronis (w 32-bitowych wersjach systemu Windows) lub %ProgramFiles(x86)%\Acronis (w 64-bitowych wersjach systemu Windows).

### **Parametry dostępne tylko dla komponentu Rdzeń agenta**

*Następujące parametry dotyczą tylko pakietu instalacyjnego AcronisAgentCore.msi.*

#### /account <Nazwa użytkownika> <Hasło>

Określa nazwę użytkownika i hasło dla konta użytkownika, w ramach którego na komputerze będzie działać usługa Acronis Managed Machine Service. Konto użytkownika musi mieć odpowiednie uprawnienia, które opisano w sekcji "Określanie poświadczeń usługi Acronis" (s. [9](#page-8-0)). Nazwę domeny i konto należy rozdzielić ukośnikiem odwrotnym, na przykład **moja\_domena\Użytkownik**.

Jeśli ten parametr nie zostanie określony, usługa będzie działać w ramach domyślnego konta **Acronis Agent User**

#### /cep\_enabled

Określa, czy komputer zostanie objęty programem jakości obsługi klienta firmy Acronis.

W razie użycia tego parametru informacje na temat konfiguracji sprzętowej, najczęściej i najrzadziej używanych funkcji oraz wszelkich problemów będą automatycznie zbierane z komputera i regularnie wysyłane do firmy Acronis. Warunki uczestnictwa można znaleźć na stronie internetowej programu jakości obsługi klienta.

Jeśli ten parametr nie zostanie określony, informacje nie będą wysyłane.

#### **Parametry dostępne dla komponentu wymagającego licencji**

*Następujące parametry dotyczą tylko pakietów instalacyjnych AcronisAgentWindows.msi oraz AcronisUniversalRestore.msi (z wyjątkiem parametru* /online\_backup *).*

#### /serial <Klucz licencyjny>

Określa klucz licencyjny, który ma być używany podczas instalowania komponentu. Klucz licencyjny to sekwencja liter i cyfr rozdzielonych myślnikami. Klucz licencyjny należy wprowadzić dokładnie, łącznie z myślnikami.

#### /old\_serial <stary klucz licencyjny>

W przypadku aktualizacji z programu Acronis Backup & Recovery 10 lub 11 określa klucz licencyjny tego programu. Tego parametru należy użyć wraz z parametrem / serial.

#### /online\_backup

Określa, że komponent będzie zainstalowany tylko do tworzenia kopii zapasowych online. Klucz licencyjny nie jest wymagany.

*Uwaga: Należy określić parametr /serial lub parametr /online\_backup , ale nie oba te parametry jednocześnie.*

### **Parametr dostępny tylko dla konsoli zarządzania**

*Następujący parametr dotyczy tylko pakietu instalacyjnego AcronisStandaloneManagementConsole.msi.*

#### /current\_user

<span id="page-11-0"></span>Określa, że komponent zostanie zainstalowany tylko dla bieżącego użytkownika, a nie dla wszystkich użytkowników komputera.

## <span id="page-12-0"></span>**2.7 Aktualizacja**

Aby zaktualizować jeden lub więcej komponentów programu Acronis Backup & Recovery 11.5:

- 1. Uruchom program instalacyjny zawierający zaktualizowaną wersję programu Acronis Backup & Recovery 11.5.
- 2. Kliknij **Zainstaluj program Acronis Backup & Recovery 11.5**.
- 3. Kliknij **Aktualizuj**.
- 4. Jeśli pojawi się stosowny monit, wpisz klucz licencyjny programu.
- 5. Wykonaj instrukcje wyświetlane na ekranie.

### **Aktualizacja komponentów w trybie nienadzorowanym**

Aby uzyskać informacje na temat aktualizacji komponentu w trybie nienadzorowanym, zobacz "Instalacja nienadzorowana (s[. 9](#page-8-1))".

# <span id="page-13-0"></span>**3 Sprawdzanie dostępności aktualizacji**

Po każdym uruchomieniu konsoli zarządzania program Acronis Backup & Recovery 11.5 sprawdza dostępność nowej wersji oprogramowania w witrynie internetowej Acronis. Jeśli zostanie ona wykryta, program wyświetli łącze do pobrania programu instalacyjnego nowej wersji produktu.

Aby ręcznie sprawdzić dostępność aktualizacji, uruchom konsolę zarządzania i kliknij **Pomoc > Sprawdź dostępność aktualizacji**. Otwarte okno umożliwia również wyłączenie automatycznego sprawdzania dostępności aktualizacji.

Aby uzyskać informacje na temat aktualizowania programu Acronis Backup & Recovery 11.5, zobacz sekcję "Aktualizacja" (s[. 12\)](#page-11-0).

# <span id="page-14-0"></span>**4 Odinstalowanie produktu Acronis Backup & Recovery 11.5**

W tej sekcji opisano sposób odinstalowania programu Acronis Backup & Recovery 11.5.

### <span id="page-14-1"></span>**4.1 Dezinstalacja interaktywna**

Aby odinstalować program Acronis Backup & Recovery 11.5, zalecamy zastosowanie poniższej procedury zamiast korzystania z narzędzia **Dodaj lub usuń programy** albo **Programy i funkcje** systemu Windows.

### *Aby odinstalować program Acronis Backup & Recovery 11.5*

- 1. Kliknij **Start** -> **Wszystkie programy** -> **Acronis** -> **Odinstaluj program Acronis Backup & Recovery 11.5**.
- 2. Aby usunąć dziennik i zadania programu Acronis Backup & Recovery 11.5, zaznacz pole wyboru **Usuń dzienniki, zadania, skarbce i ustawienia konfiguracji programu**. Nie zaznaczaj tego pola, jeśli planujesz ponownie zainstalować ten program w przyszłości.
- <span id="page-14-2"></span>3. Kliknij **Usuń**.

### **4.2 Dezinstalacja nienadzorowana**

Aby odinstalować program Acronis Backup & Recovery 11.5 w trybie nienadzorowanym, należy uruchomić narzędzie **msiexec**. To narzędzie używa pakietów instalacyjnych produktu (plików .msi).

W celu odinstalowania komponentu Acronis Backup & Recovery 11.5 Agent for Windows zalecamy najpierw odinstalowanie jego funkcji, następnie samego agenta, a na końcu komponentu Acronis Backup & Recovery 11.5 Agent Core.

### *Aby odinstalować program Acronis Backup & Recovery 11.5*

- 1. Wyodrębnij pakiety instalacyjne do folderu lub udziału sieciowego. Nie musisz wyodrębniać pakietu **AcronisUniversalRestore.msi**, jeśli nie jest zainstalowany dodatek Universal Restore (s. [5\)](#page-4-4).
- 2. Jeśli dodatek Universal Restore jest zainstalowany, uruchom następujące polecenie (tutaj oraz w następnym kroku przyjęto następującą lokalizację pakietów instalacyjnych: \\mójserwer\udział): msiexec /uninstall \\myserver\share\AcronisUniversalRestore.msi /qb
- 3. Uruchom następujące polecenia:

```
msiexec /uninstall \\myserver\share\AcronisTrayMonitor.msi /qb
msiexec /uninstall \\myserver\share\AcronisAgentWindows.msi /qb
msiexec /uninstall \\myserver\share\AcronisBootableComponentsMediaBuilder.msi 
/qb
msiexec /uninstall \\myserver\share\AcronisAgentCore.msi /qb 
msiexec /uninstall \\myserver\share\AcronisStandaloneManagementConsole.msi /qb
```
## <span id="page-15-0"></span>**4.3 Usuwanie strefy Acronis Secure Zone**

Dezinstalacja programu Acronis Backup & Recovery 11.5 nie ma wpływu na strefę Acronis Secure Zone i jej zawartość. Nadal będzie można odzyskiwać dane ze strefy Acronis Secure Zone po uruchomieniu komputera przy użyciu nośnika startowego.

Jeśli chcesz usunąć strefę Acronis Secure Zone, wykonaj następujące operacje w systemie operacyjnym (przed dezinstalacją agenta) lub po uruchomieniu komputera przy użyciu nośnika startowego.

### *Aby usunąć strefę Acronis Secure Zone*

- 1. W menu **Czynności** kliknij **Zarządzaj strefą Acronis Secure Zone**.
- 2. W oknie **Usuń strefę Acronis Secure Zone** wybierz woluminy, do których chcesz dodać miejsce zwolnione ze strefy, a następnie kliknij **OK**.

W przypadku wybrania kilku woluminów miejsce zostanie rozłożone proporcjonalnie na każdej partycji. W przypadku niewybrania woluminu zwolnione miejsce stanie się nieprzydzielone.

Po kliknięciu **OK** program Acronis Backup & Recovery 11.5 rozpocznie usuwanie strefy.

### **Oświadczenie dotyczące praw autorskich**

Copyright © Acronis International GmbH, 2002-2012. Wszelkie prawa zastrzeżone.

"Acronis" i "Acronis Secure Zone" są zastrzeżonymi znakami towarowymi firmy Acronis International GmbH.

"Acronis Compute with Confidence", "Acronis Startup Recovery Manager", "Acronis Active Restore", "Acronis Instant Restore" i logo Acronis są znakami towarowymi firmy Acronis International GmbH.

Linux jest zastrzeżonym znakiem towarowym Linusa Torvaldsa.

VMware i VMware Ready są znakami towarowymi lub zastrzeżonymi znakami towarowymi firmy VMware, Inc. w Stanach Zjednoczonych i/lub innych jurysdykcjach.

Windows i MS-DOS są zastrzeżonymi znakami towarowymi firmy Microsoft Corporation.

Wszystkie inne wymienione znaki towarowe i prawa autorskie stanowią własność odpowiednich podmiotówi.

Rozpowszechnianie niniejszego dokumentu w wersjach znacząco zmienionych jest zabronione bez wyraźnej zgody właściciela praw autorskich.

Rozpowszechnianie niniejszego lub podobnego opracowania w jakiejkolwiek postaci książkowej (papierowej) dla celów handlowych jest zabronione bez uprzedniej zgody właściciela praw autorskich.

DOKUMENTACJA ZOSTAJE DOSTARCZONA W TAKIM STANIE, W JAKIM JEST ("TAK JAK JEST") I WSZYSTKIE WARUNKI, OŚWIADCZENIA I DEKLARACJE WYRAŹNE LUB DOROZUMIANE, W TYM WSZELKIE GWARANCJE ZBYWALNOŚCI, PRZYDATNOŚCI DO OKREŚLONEGO CELU LUB NIENARUSZANIA PRAW ZOSTAJĄ WYŁĄCZONE, Z WYJĄTKIEM ZAKRESU, W JAKIM TE WYŁĄCZENIA ZOSTANĄ UZNANE ZA NIEZGODNE Z PRAWEM.

Oprogramowanie i/lub Usługa mogą zawierać kod innych producentów. Warunki licencji takich producentów zawarte są w pliku license.txt znajdującym się w głównym katalogu instalacyjnym. Najnowsze informacje dotyczące kodu innych producentów zawartego w Oprogramowaniu i/lub Usłudze oraz związane z nimi warunki licencji można znaleźć pod adresem http://kb.acronis.com/content/7696

### **Opatentowane technologie firmy Acronis**

Technologie zastosowane w tym programie są objęte następującymi patentami: Patent USA nr 7047380, patent USA nr 7246211, patent USA nr 7318135, patent USA nr 7366859, patent USA nr 7636824, patent USA nr 7831789, patent USA nr 7886120, patent USA nr 7934064, patent USA nr 7949635, patent USA nr 7979690, patent USA nr 8069320, patent USA nr 8073815, patent USA nr 8074035.